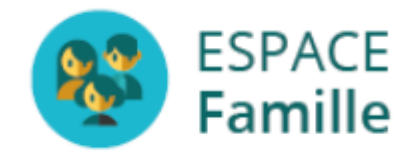

# Fiche utilisateur de l'Espace Famille AIGA – INOE Réinscription au service EJE

## Adresse de connexion :<https://espacefamille.aiga.fr/4368586>

Rendez-vous sur votre portail famille. En cas d'oubli de votre mot de passe ou si vous ne l'avez jamais utilisé, n'hésitez pas à nous contacter à [eje@quincieux.fr](mailto:eje@quincieux.fr). Nous vous transmettrons un lien d'initialisation.

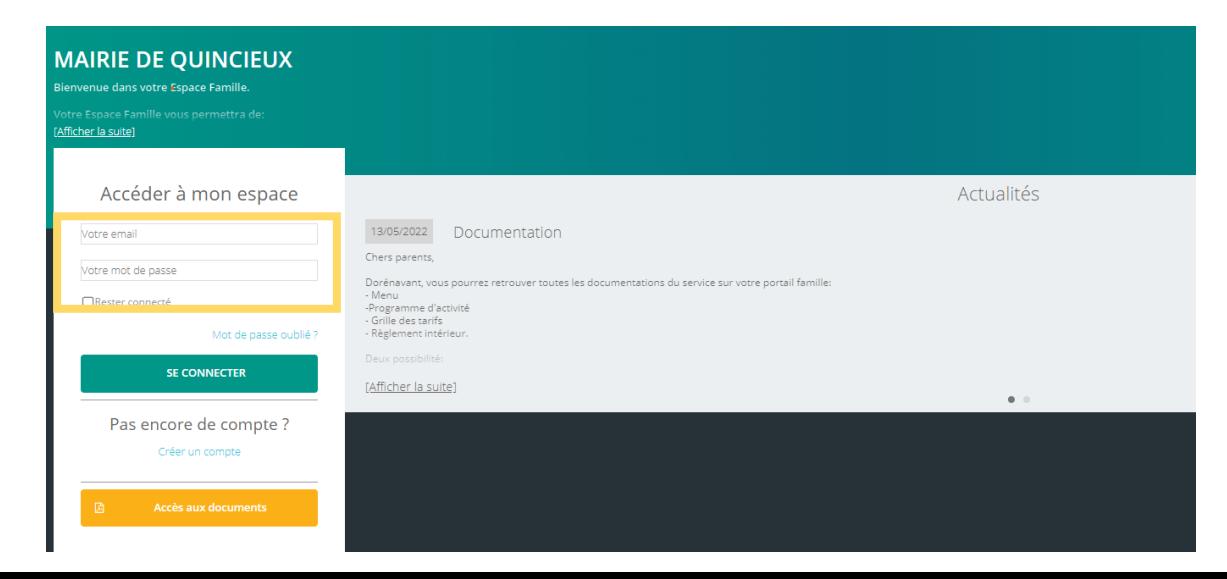

Etape 1 : Rubrique Famille

Vous devrez contrôler toutes les coordonnées familiales : père, mère, personnes autorisées à récupérer l'enfant. Il est important de rajouter la MJC et/ou le club de foot, si votre enfant y est inscrit à la rentrée. Sans cette autorisation, l'équipe d'animation ne sera pas autorisée à laisser partir votre enfant.

Vous vérifierez également les autorisations de vos enfants.

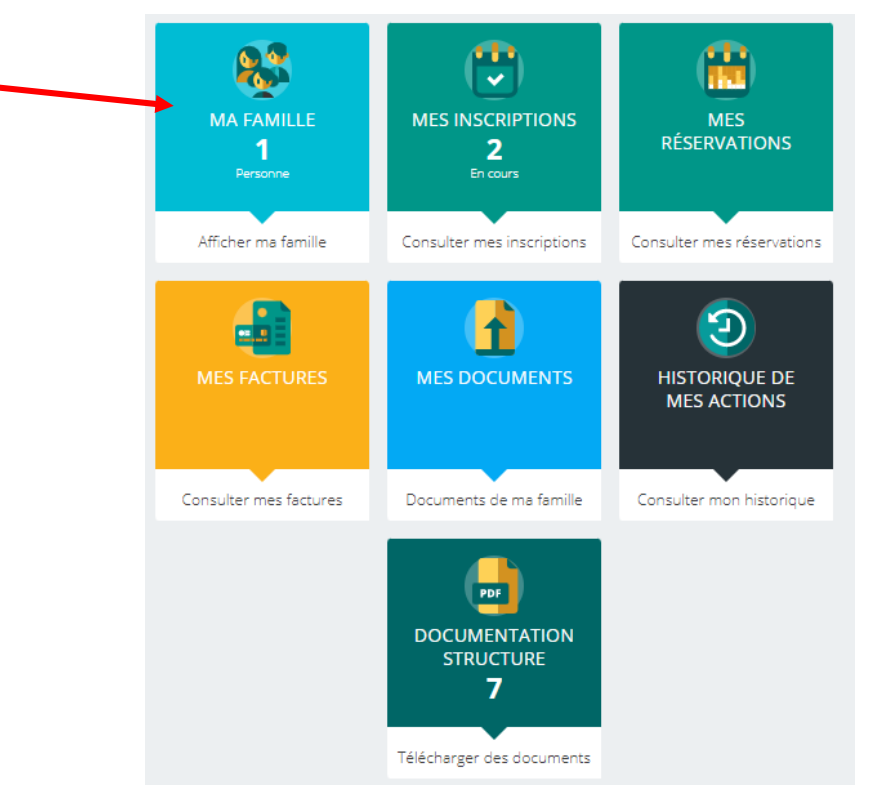

Une fois que vous avez contrôlé les coordonnées familiales, rendez-vous dans l'onglet « Mes documents »

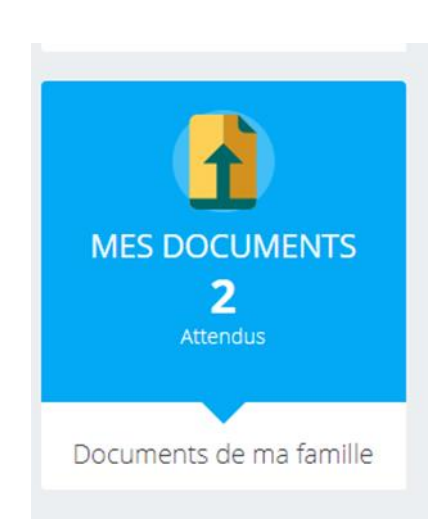

Pour compléter votre dossier, nous aurons besoin de votre attestation d'assurance (vous pouvez la demander dès maintenant à votre assureur), votre attestation CAF pour votre quotient familial, la fiche sanitaire et de l'autorisation de prélèvement joint d'un RIB (si cela n'a pas été fait). Vous retrouverez ces deux derniers documents dans l'onglet « Documentation Structure ». Pour les enfants ayant des PAI, nous aurons besoin d'un exemplaire de celui-ci ainsi que d'une photo d'identité.

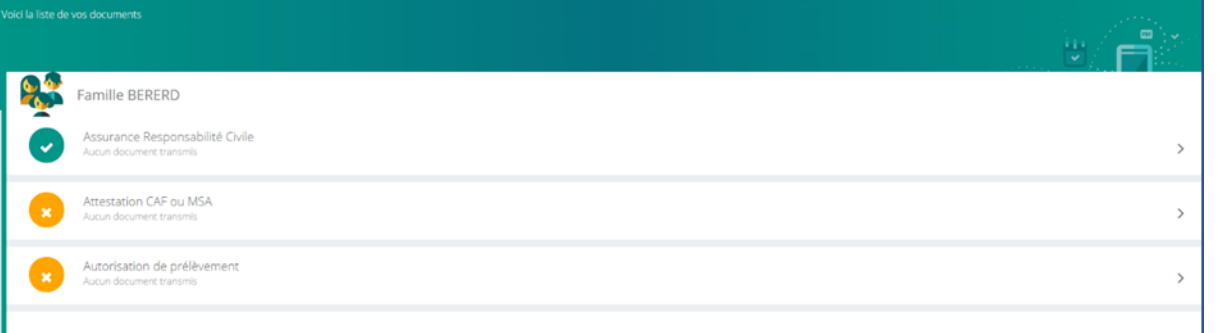

La famille apparaît, en vert les documents transmis, en orange les documents en attente

Lorsqu'un document apparaît en rouge, c'est un document obligatoire et bloquant l'inscription

Après vérification des documents déposés sur le portail, nous validerons votre dossier. A la suite de cette validation, vous pourrez procéder à l'inscription de votre enfant aux différents services. ATTENTION : sans dossier complet, nous ne pourrons pas valider vos dossiers et vous ne pourrez donc pas procéder aux inscriptions.

#### Comment s'inscrire aux différents services : Cliquer sur MES INSCRIPTIONS

#### **MAIRIE DE QUINCIEUX** Mes inscriptions< Cliquer sur « mes Inscriptions » Jérémy BERERD<br>Aucune inscription Daphnée BERERD<br>Aucune inscription les inscriptions par enfant  $\mathbf{D}$  Réinit.  $\pm$ En cours Avenir Terminée Cliquer sur « nouvelles

inscriptions »

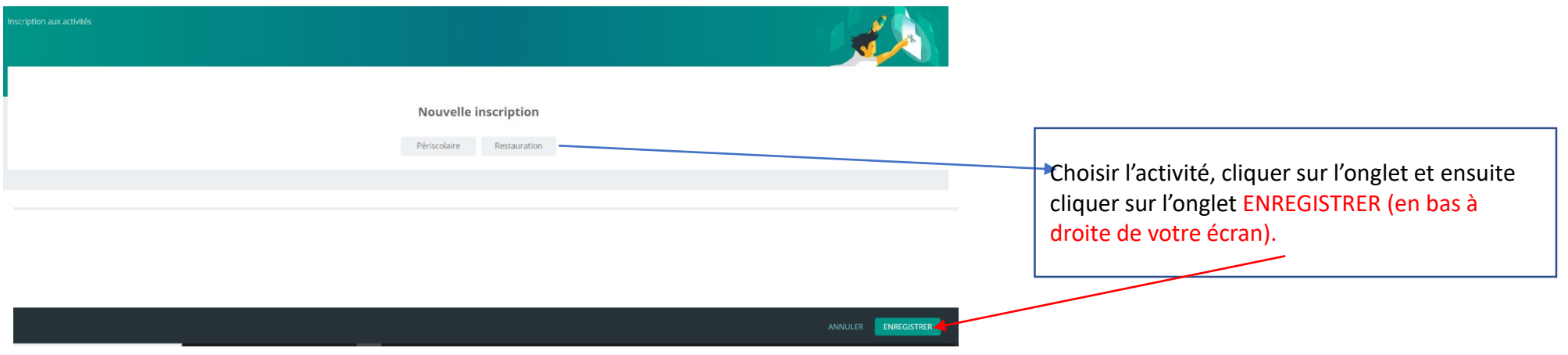

### Ici, l'activité choisie est la restauration, le pavé suivant apparaît

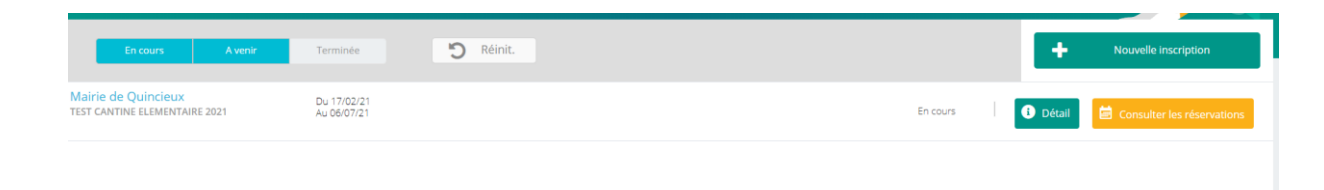

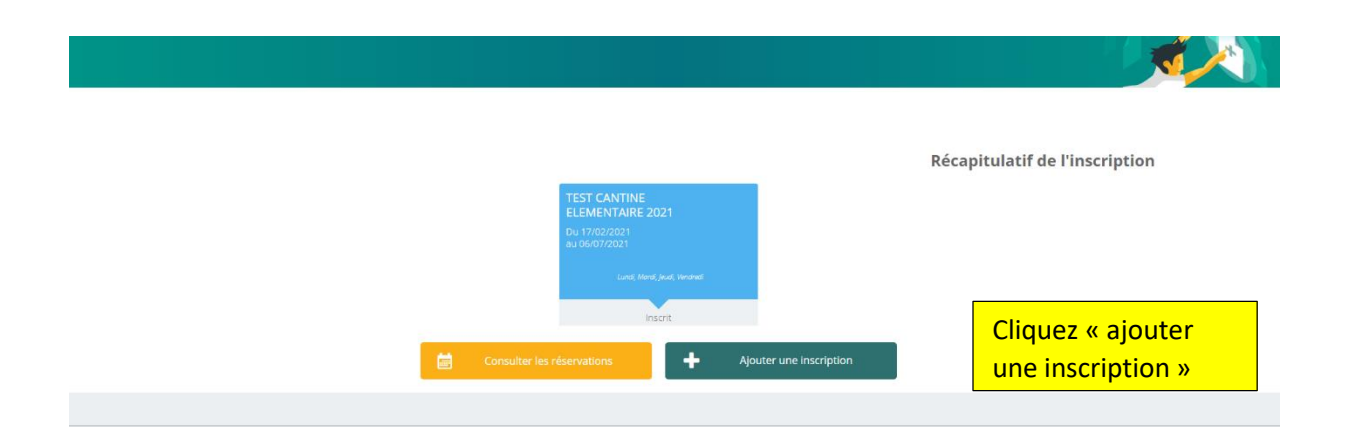

Si vous avez besoin des temps périscolaire et mercredi, il vous faudra cliquer sur « Ajouter une inscription ».

Pour faire les réservations en fonction de vos besoins, vous cliquez sur « consulter mes réservation ». Le calendrier s'ouvrira.

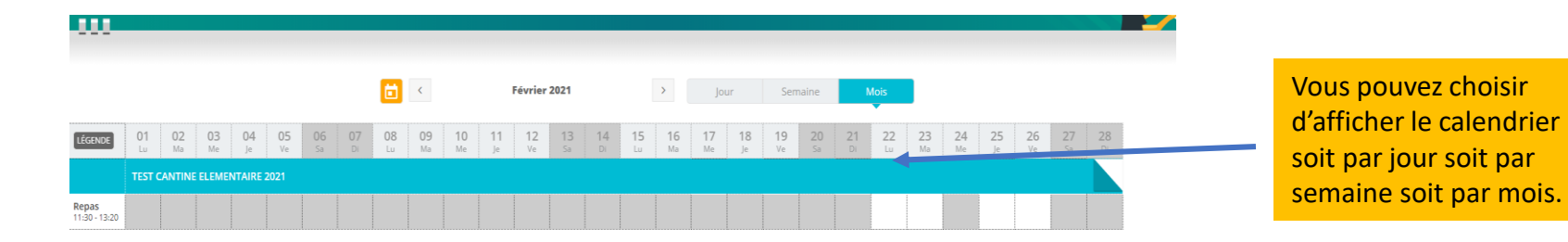

Pour cette rentrée scolaire, aucune réservation ne sera faite par le service EJE.

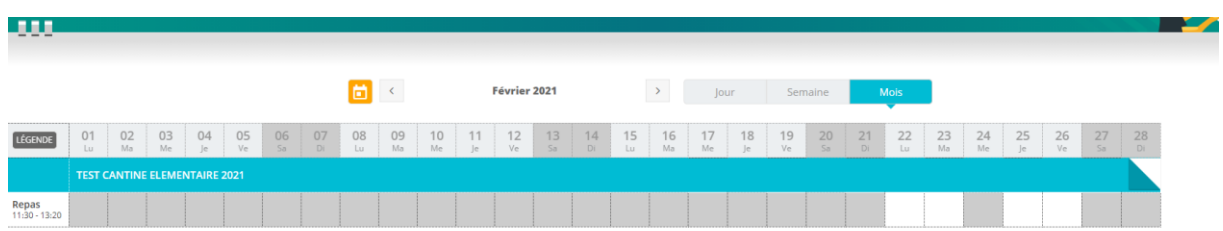

#### Code couleur:

Case blanche : place disponible Case grise : pas de place disponible Case verte : Inscription réalisée. Case rose : Pointage réel saisi

Selon votre affichage, vous pouvez donc procéder aux réservations. Ils vous suffit de cliquez sur le service dont vous avez besoin, celui-ci s'affichera en vert. Et ensuite il vous restera à cliquer en bas à droite de votre écran sur enregistrer. Sans cette dernière manipulation l'inscription ne sera pas prise en compte.

Les inscriptions sont bloqué chaque mercredi minuit. C'est-à-dire que vous avez jusqu'au mercredi pour réaliser vos inscriptions de la semaine suivante. Pour les inscriptions d'urgence merci de faire un mail à [eje@quincieux.fr.](mailto:eje@quincieux.fr)

Attention : les inscriptions devront être faites au **plus tard le 24 août**  pour la 1ère semaine de rentrée des classes. Nous vous remercions d'inscrire votre enfant pour le mois de septembre complet afin que nous puissions organier nos services.